# **Paper 1503-2014 Scatter Plot smoothing using PROC LOESS and Restricted Cubic Splines**

Jonas V. Bilenas, Barclays UK&E RBB, Wilmington, DE

# **ABSTRACT**

SAS<sup>®</sup> has a number of procedures for smoothing scatter plots. In this tutorial, we review the nonparametric technique called LOESS, which estimates local regression surfaces. We review the LOESS procedure and then compare it to a parametric regression methodology that employs restricted cubic splines to fit nonlinear patterns in the data. Not only do these two methods fit scatterplot data, but they can also be used to fit multivariate relationships.

# **INTRODUCTION**

One of the goals in statistical modeling is identifying whether relationships between variables are random or have some functional form. Scatter plots are often used to evaluate if relationships exist between variables and to determine if the relationships are linear or not. Non-linear relationships can still be used in linear models after transformations of the dependent and/or the independent variables.

SAS offers a number of scatterplot smoothing methodologies. In this paper we will examine the LOESS methodology pioneered by Cleveland, Devlin, and Grosse [\(1988\)](http://support.sas.com/documentation/cdl/en/statug/63033/HTML/default/statug_loess_sect034.htm), Cleveland and Grosse [\(1991\)](http://support.sas.com/documentation/cdl/en/statug/63033/HTML/default/statug_loess_sect034.htm), and Cleveland, Grosse, and Shyu [\(1992\)](http://support.sas.com/documentation/cdl/en/statug/63033/HTML/default/statug_loess_sect034.htm). LOESS performs nonparametric local regression smoothing for estimating regression surfaces. Using the methodology does not require any assumptions about the parametric relationship between variables and is therefore a useful tool in data exploration.

To model non-linear relationships using parametric linear regression models will require data transformations, typically of the independent (or predictor) variables. We will look at a transformation procedure called restricted cubic splines proposed by Stone and Koo (1985) and compare results to the LOESS procedure which does not provide a mathematical functional formula for the relationship observed. In this paper we will look at a simple bivariate example but the methodologies do extend to more than 2 dimensions.

# **LOESS OUTPUT USING SGPLOT**

LOESS fits a localized regression function to data within a chosen neighborhood of points. The radius of the neighborhood is determined by the percentage of the data used in each neighborhood. The percentage is specified in SAS as a smoothing parameter which ranges from 0 to 1. The larger the parameter specified, the smoother the nonparametric prediction. The methodology is resistant to outliers since the predicted fit is weighted by the distance of each point to the center of the neighborhood.

Let's start by looking at an example of LOESS using the SGPLOT procedure. We will be using the SAS help data set named CARS for illustration purposes. For this example we would like to investigate the relationship between highway miles per gallon as a function of the rated horse power of each car in the data set. The SGPLOT has a LOESS statement that can add a line to the scatterplot that represents a LOESS fit. Code using SAS 9.2 is shown in program 1. Output from the code is illustrated in figure 1.

### **Program 1**

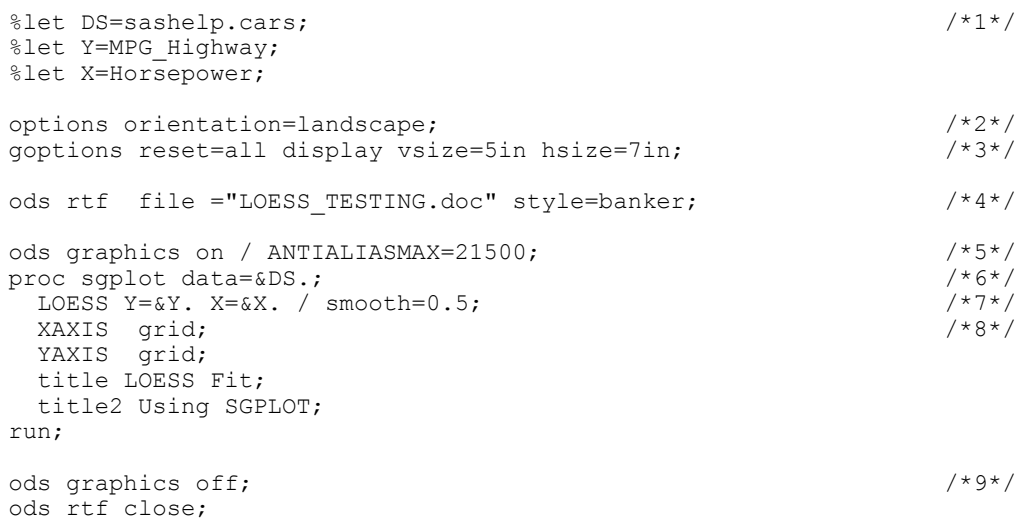

Some of the details in the code:

- In line 1 we start to set up some macro variables to make the code a bit more automated. Variable DS defines the data set to use for analysis, Y specifies the variable to plot on the Y axis and X specifies the variable to plot on the X axis.
- Line 2 sets up a landscape orientation. Line 3 sets up some GOPTIONS. The VSIZE and HSIZE options can also be specified as WIDTH and HEIGHT options in the ODS GRPAHICS options on line 5.
- Line 4 specifies the ODS output designation. Here I am generating RTF file. I usually run SAS in batch mode so that the output path will be the same path as the source code unless I add a path to file name.
- Line 5.includes the option ANTIALIASMAX which specifies the maximum number of observations to use ANTIALIAS features. The ANTIALIAS feature cleans up jagged edges of graphic components (markers and lines). The new SG procedures may require more resources (memory and disk space) than the legacy SAS GRAPH procedures. If you are working with large data sets you may want to turn off ANTIALIAS with the ANTIALIAS=OFF option specification.
- Line 6 starts the SGPLOT procedure. Line 7 specifies a LOESS plot and we are using a smoothing parameter of 0.5 which is the default. Starting at line 8 we add some other options to the SGPLOT procedure.
- Line 9 turns off ODS GRAPHICS and the following line closes the output ODS file.

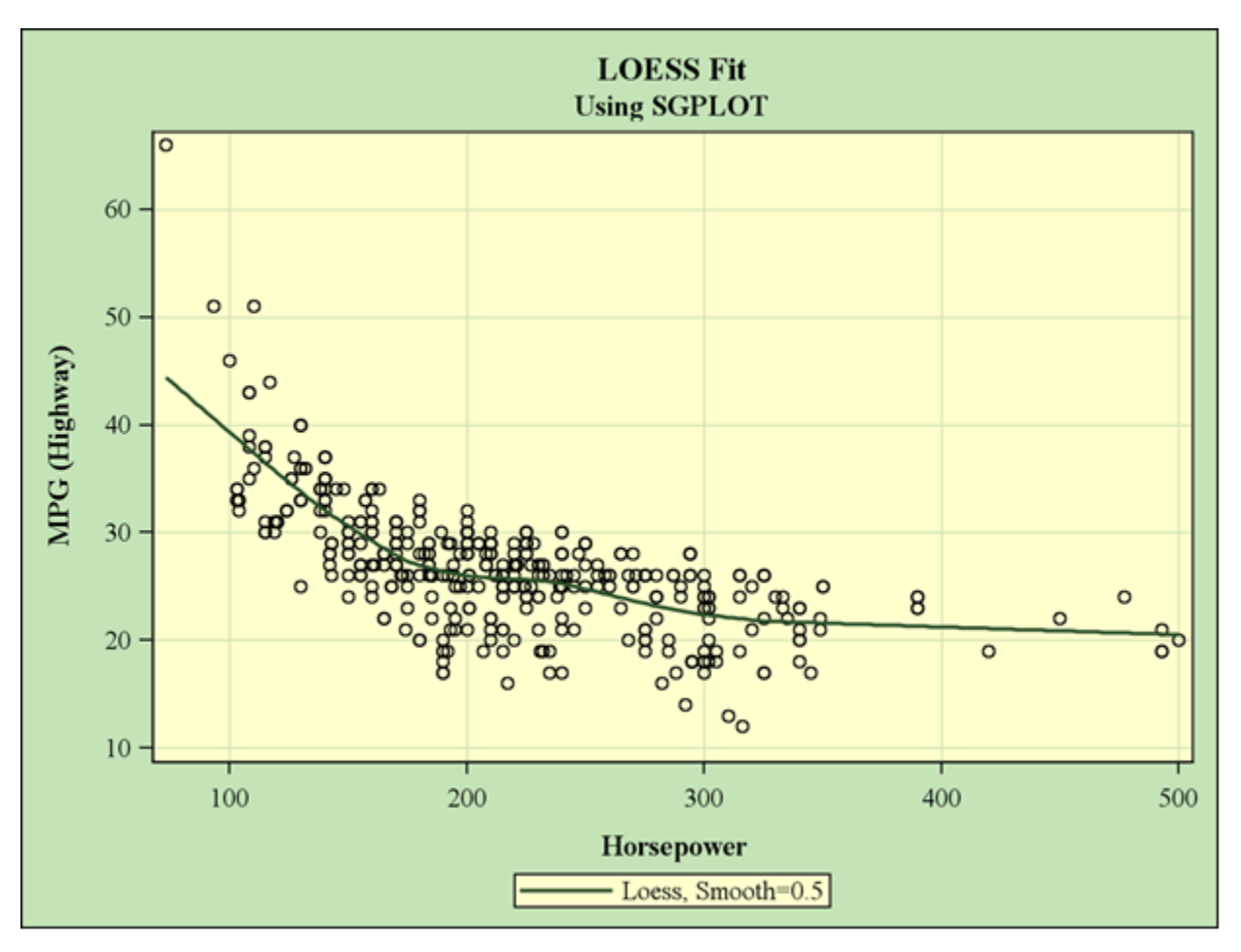

**Figure 1. LOESS Curve Generated by PROC SGPLOT**

The relationship we see in figure 1 is definitely not linear. The slope gradually tapers off as the horsepower increases.

# **THE LOESS PROCEDURE**

SAS has the LOESS procedure which provides more options and features than what is available in the SGPLOT procedure to do local regression smoothing. Program 2 shows output using the same data used in program 1. You will need to have lines 1-5 from program 1 added before the PROC LOESS step. Output is shown in Figure 2.

```
title PROC LOESS;
title2;
proc loess data=&ds. plots(only)=(FitPlot);
  model &Y.=&x.
        /smooth=0.5 alpha=.05 all;
run;
```
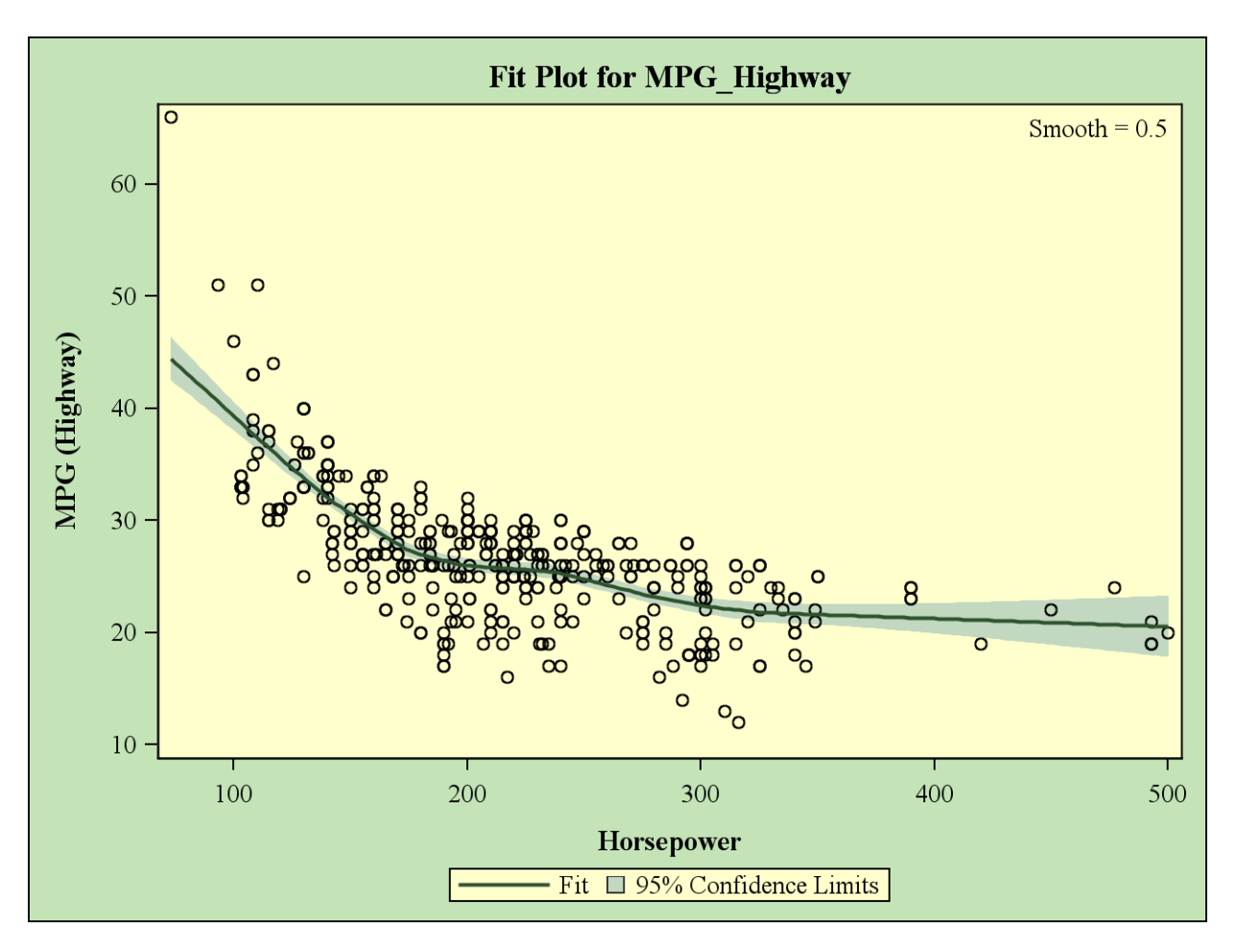

**Figure 2. LOESS Plot generated from PROC LOESS.**

Output from program 2 provides similar output to program 1. We do get an added feature of 95% confidence limits for the mean estimate in the output and the ALL option provides a number of additional output statistics related to the LOESS fit. Statistical output is not shown in this paper but it includes statistical measures of fit including residual sum of squares and AICC statistics (see Akaike (1973) for more info on AIC and AICC).

You can also specify more than 1 smoothing parameter in PROC LOESS. Code is shown here and the generated output is shown in figure 3.

```
proc loess data=&ds. plots(only)=(fitpanel);
  model &Y.=&x.
        /smooth=(0.4 0.5 0.6 0.7) alpha=.05 all ;
run;
```
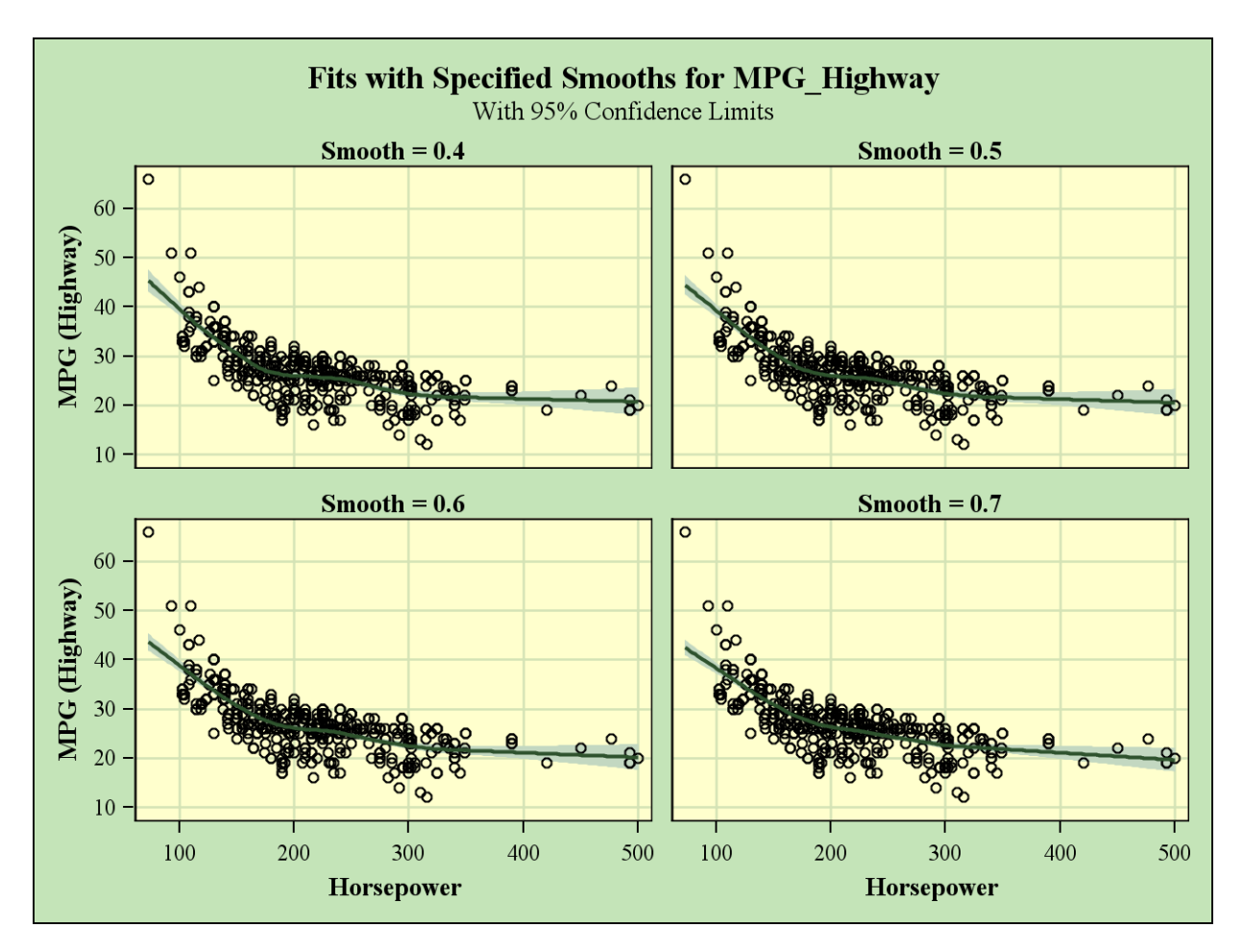

**Figure 3. Multiple Smoothing Parameters in PROC LOESS**

With the LOESS procedure you can also specify to select the smoothing value that will minimize the AICC statistic. This is shown in program 4 with output in figure 4.

```
proc loess data=&ds. plots(only)=(fitplot);
  model &Y.=&x.
        /select=AICC alpha=.05 all;
run
```
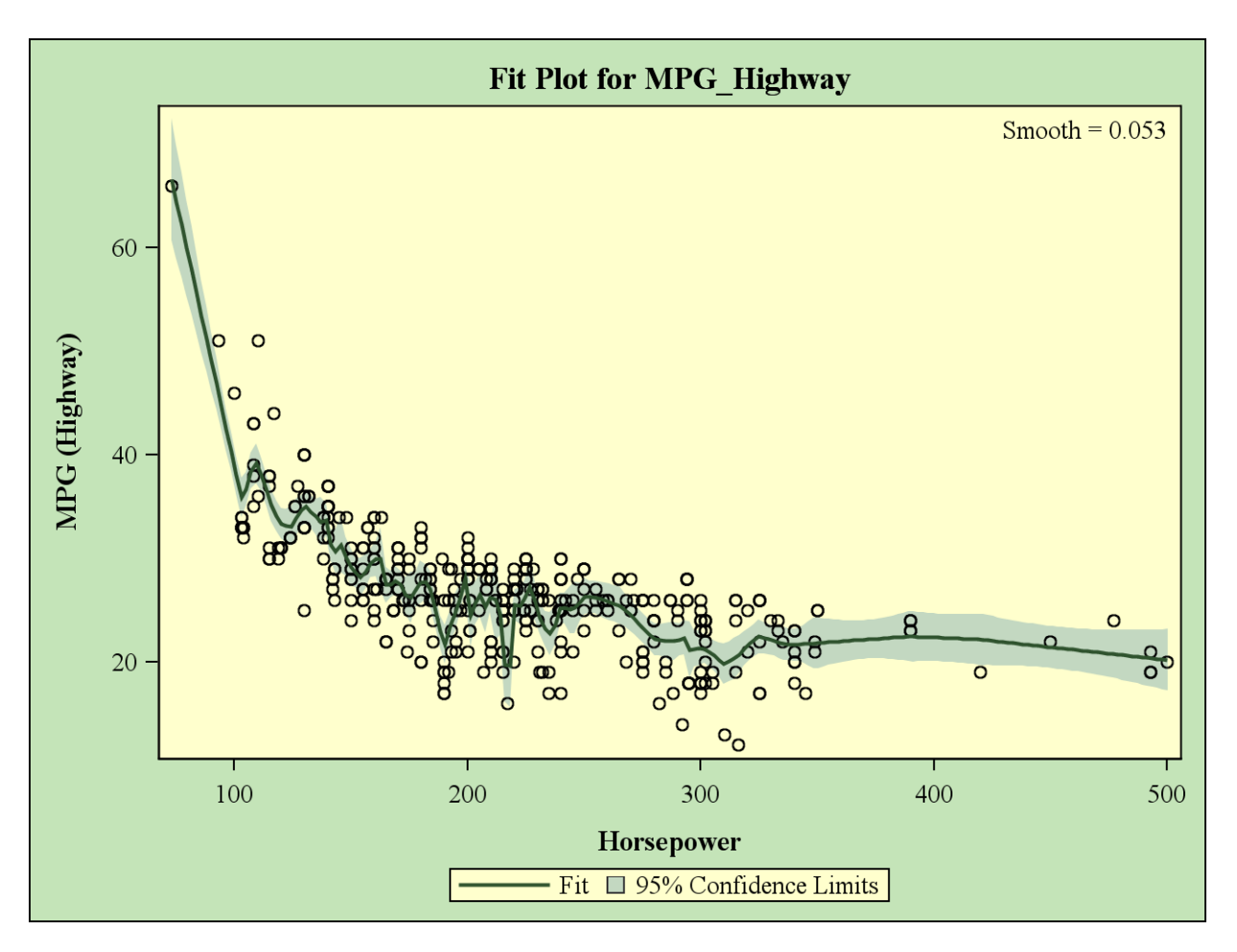

**Figure 4. Using AICC Smoothing Option in PROC LOESS**

You can also optimize within a range of smoothing parameters by including both a smooth option and the select=AICC option.

The LOESS procedure also provides ODS OUTPUT capability. For example, if you want to generate the plot outside of PROC LOESS you would run the following code. You can use either GPLOT or SGPLOT, whichever is more convenient. Output is displayed in figure 5.

```
proc loess data=&ds. plots=none;
  ods output outputstatistics=outstay;
  model &Y.=&X.
        /smooth=0.5;
run;
proc sort data=outstay;
 by &x. DepVar;;
run;
title2 SGPLOT of LOESS ODS Output;
proc sgplot data=outstay;
scatter y=DepVar x=&X./ markerattrs=(color=black symbol=plus size=5) ;
series y=pred x=x/ lineattrs=(color=red thickness=5) ;
XAXIS grid;
YAXIS grid;
run;
```
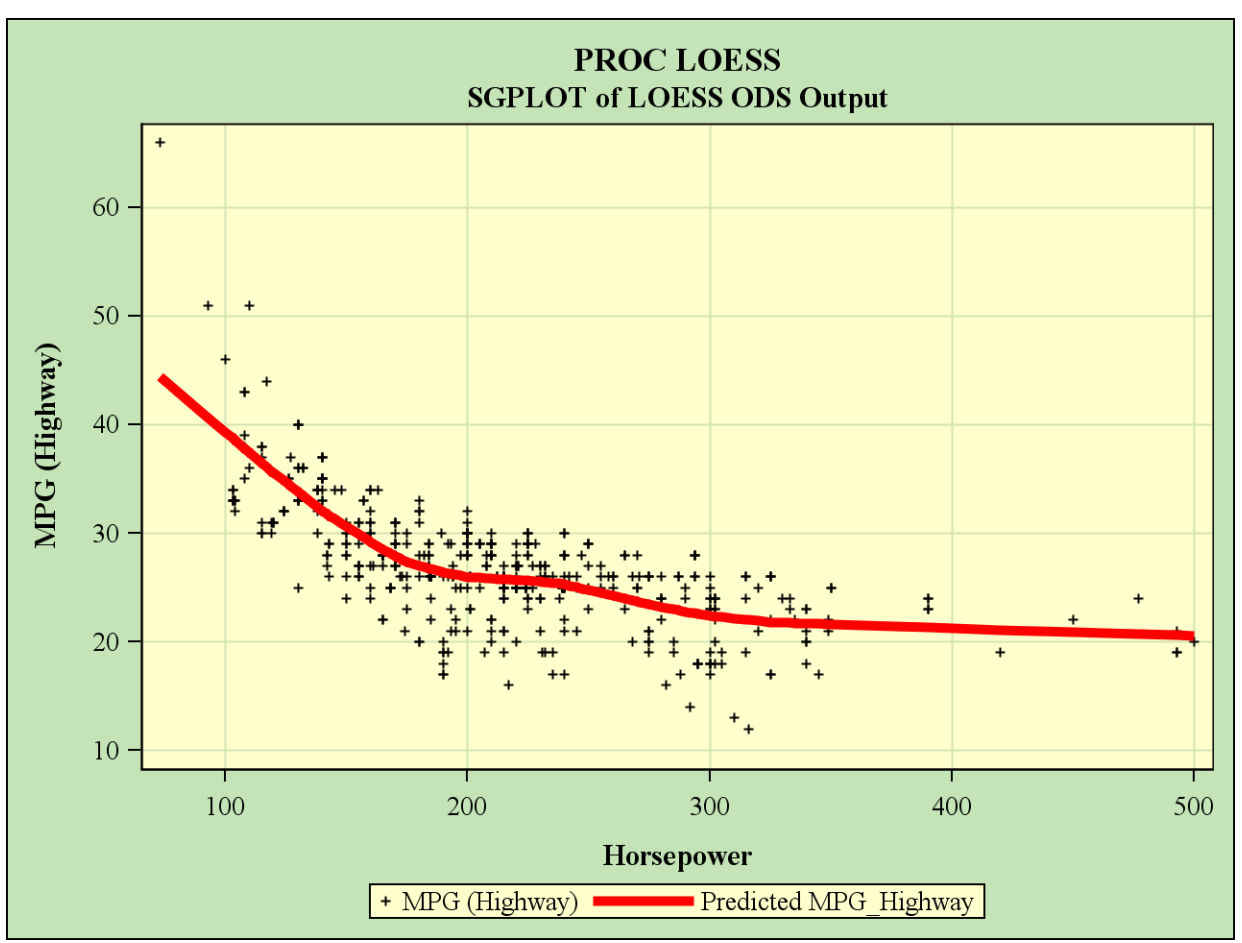

**Figure 5. Using Output from PROC LOESS in PROC SGPLOT**

### **RESTRICTED CUBIC SPLINES**

Once we have identified that a relationship is not linear there are a number of possible mathematical transformation that can be done on independent variables so that generalized linear models can be used to fit the relationships. These include, but are not limited to:

- Binning continuous variables into nominal binary variables (or dummy variables). These typically reduce the predictive power of the variable in a predictive model and results in a step function relationship between the predictor and the dependent variable. In addition, results often don't validate well in out of time samples. See Irwin and McClelland (2003).
- If the relationship is piecewise linear then linear splines can be used to fit the data points. However linear splines cannot fit curvilinear data.
- Power and/or log transformations of the independent or dependent variable can prove useful in linearizing the relationship.
- Polynomial functions and/or piecewise polynomial splines such as cubic splines can fit curved relationships.
- The issue with cubic splines is that the tails of the fit often don't behave well. As an alternative to cubic splines, restricted cubic splines force the tails to be linear and have other advantages we will review in this paper.

Fitting regression splines to data requires the introduction of knot points to the model. For linear splines, the knots indicate where a change in slope will occur. The selection of how many knots and where to place the knots are not part of the regression estimation. Knots need to be defined A Priori to the regression build based on existing theory. Often, however, prior information about functional relationships between variables is not available. An advantage of using restricted cubic splines is that placement of knots are not as important as the selection of the number of knots. Knot placement is predetermined by the cumulative percentile values of the independent variables. Table 1 shows the respective percentile cuts based on the number of knots (k) selected. Table is documented in Harrell (2010).

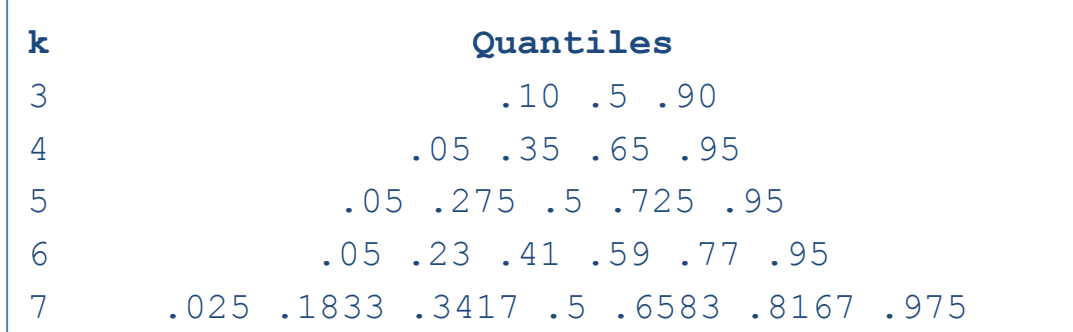

#### **Table 1 Percentile Values to Determine Knot Placement with Restricted Cubic Splines**

For most data sets, k=5 will produce good results. For fewer than 100 observations, k=3 will provide a good fit. One can also optimize the number of knots by minimizing AIC or AICC after trying all 5 regression runs.

Another advantage of restricted cubic splines is that the number of regression parameters are k-1 (not including the intercept). Cubic splines require k+3 terms be estimated.

For example, in our sample data, if we choose 5 knots, the number of terms we add to the model are 4; HORSEPOWER, HORSEPOWER1, HORSEPOWER2, HORSEPOWER3. HORSEPOWER1 – HORSEPOWER3 are cubic terms added to the model based on the cumulative distribution values for HORSEPOWER. Frank Harrell has documented a SAS RCSPLINE macro available online at

<http://biostat.mc.vanderbilt.edu/wiki/pub/Main/SasMacros/survrisk.txt>

For our example, program 6 will calculate the position of the knots based on the percentile cuts in table 1. Output 1 shows the result of the percentile calculation.

#### **Program 6**

```
proc univariate data=sashelp.cars noprint;
   var horsepower;
   output out=knots pctlpre=P_ pctlpts=5 27.5 50 72.5 95;
run;
proc print data=knots; run;
```
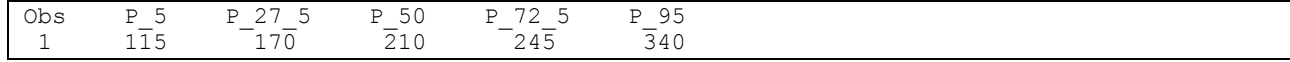

### **Output 1. Percentiles Calculated from PROC UNIVARIATE**

We then use a data step with the RCSPLINE macro to calculate the functional form of HORSEPOWER1 -HORSEPOWER3. This is done in program 7.

#### **Program 7**

```
data test;
   set sashelp.cars;
   %rcspline (horsepower,115, 170, 210, 245, 340);
run;
```
We need to take a look at the SAS log from program 7 to make note of the transformations used. The default option from the macro makes all added cubic terms in the units of the independent variable. Output 2 from the SAS LOG shows logic that calculates the additional terms (HORESPOWER1, HORSEPOWER2, HORSEPOWER3).

```
MPRINT(RCSPLINE): DROP kd;<br>MPRINT(RCSPLINE): kd = (340\mathbb{M} = (340 - 115)**.66666666666666;
MPRINT(RCSPLINE):
horsepower1=max((horsepower-115)/_kd_,0)**3+((245-115)*max((horsepower-340)/ kd ,0)**3
-(340-115)*max((horsepower-245)/\overline{k}d,0)**3)/(340-245);
MPRINT(RCSPLINE): ;
MPRINT(RCSPLINE):
horsepower2=max((horsepower-170)/ kd , 0)**3+((245-170)*max((horsepower-340)/ kd , 0)**3
-(340-170)*max( (horsepower-245) / \bar{k}d, (0)**3) / (340-245);
MPRINT(RCSPLINE): ;
MPRINT(RCSPLINE):
horsepower3=max((horsepower-210)/ kd ,0)**3+((245-210)*max((horsepower-340)/ kd ,0)**3
-(340-210)*max((horsepower-245)/\overline{k}d,0)**3)/(340-245);
MPRINT(RCSPLINE): ;
43 run;
```
**Output 2. LOG Output Showing Transformations of the Horsepower Variable**

Transformations look complicated and maybe difficult to interpret. The thing to remember is that the k-2 additional terms you are adding to your model are cubic transformations of the original independent variable. We can test the statistical significance of these transformations using the REG procedure. Program 8 shows the code with output 3 providing the output. The TEST statement in the code tests if the added 3 terms are jointly significantly different from 0 which can be interpreted as a test for non-linearity. If significant at a predetermined p-value then on can conclude that the relationship is not linear.

### **Program 8**

```
proc reg data=test;
 model MPG Highway = horsepower horsepower1 horsepower2 horsepower3;
  LINEAR: TEST horsepower1, horsepower2, horsepower3;
run; quit;
```

|                                                        | Analysis of Variance |           |            |            |         |          |          |         |
|--------------------------------------------------------|----------------------|-----------|------------|------------|---------|----------|----------|---------|
|                                                        |                      |           | Sum of     | Mean       |         |          |          |         |
| Source                                                 | DF                   |           | Squares    |            | Square  | F Value  | $Pr$ > F |         |
| Model                                                  |                      | 4         | 8147.64458 | 2036.91115 |         | 145.37   | < .0001  |         |
| Error                                                  | 423                  |           | 5926.86710 | 14.01151   |         |          |          |         |
| Corrected Total                                        |                      | 427       | 14075      |            |         |          |          |         |
| Root MSE                                               | 3.74319              |           | R-Square   | 0.5789     |         |          |          |         |
| Dependent Mean                                         | 26.84346             |           | Adi R-Sq   | 0.5749     |         |          |          |         |
| Coeff Var                                              | 13.94453             |           |            |            |         |          |          |         |
| Parameter Estimates                                    |                      |           |            |            |         |          |          |         |
|                                                        |                      |           | Parameter  |            |         | Standard |          |         |
| Variable                                               | Label                | DF        |            | Estimate   |         | Error    | t Value  | Pr >  t |
| Intercept                                              | Intercept            |           |            | 63.32145   |         | 2.50445  | 25.28    | < .0001 |
| Horsepower                                             |                      |           |            | $-0.22900$ |         | 0.01837  | $-12.46$ | < .0001 |
| horsepower1                                            |                      |           |            | 0.83439    |         | 0.12653  | 6.59     | < .0001 |
| horsepower2                                            |                      |           |            | $-2.53834$ |         | 0.49019  | $-5.18$  | < .0001 |
| horsepower3                                            |                      |           |            | 2.55417    |         | 0.66356  | 3.85     | 0.0001  |
| Test LINEAR Results for Dependent Variable MPG Highway |                      |           |            |            |         |          |          |         |
|                                                        |                      | Mean      |            |            |         |          |          |         |
| Source                                                 | DF                   | Square    | F Value    |            | Pr > F  |          |          |         |
| Numerator                                              | 3                    | 750.78949 | 53.58      |            | < .0001 |          |          |         |
| Denominator                                            | 423                  | 14.01151  |            |            |         |          |          |         |

**Output 3. Non Linearity Test in PROC REG.**

From the output above we see that adding the 3 additional terms improve the fit of the model with all terms being significant at p<=0.05. Figure 6 shows the result of the fit we get from the model. Graph was generated using the GPLOT procedure using the predicted output from PROC REG. For space consideration, the code is not shown. Notice that the plot is similar to the LOESS results showed in figure 5. One exception you may notice is that the regression was more influenced by the high MPG point above 60 than LOESS. This can be handled using outlier diagnostics to determine if that point is adding influence to the regression line and incorporating diagnostic remedies to the model if flagged as an outlier.

# **Restricted Cubic Splines**

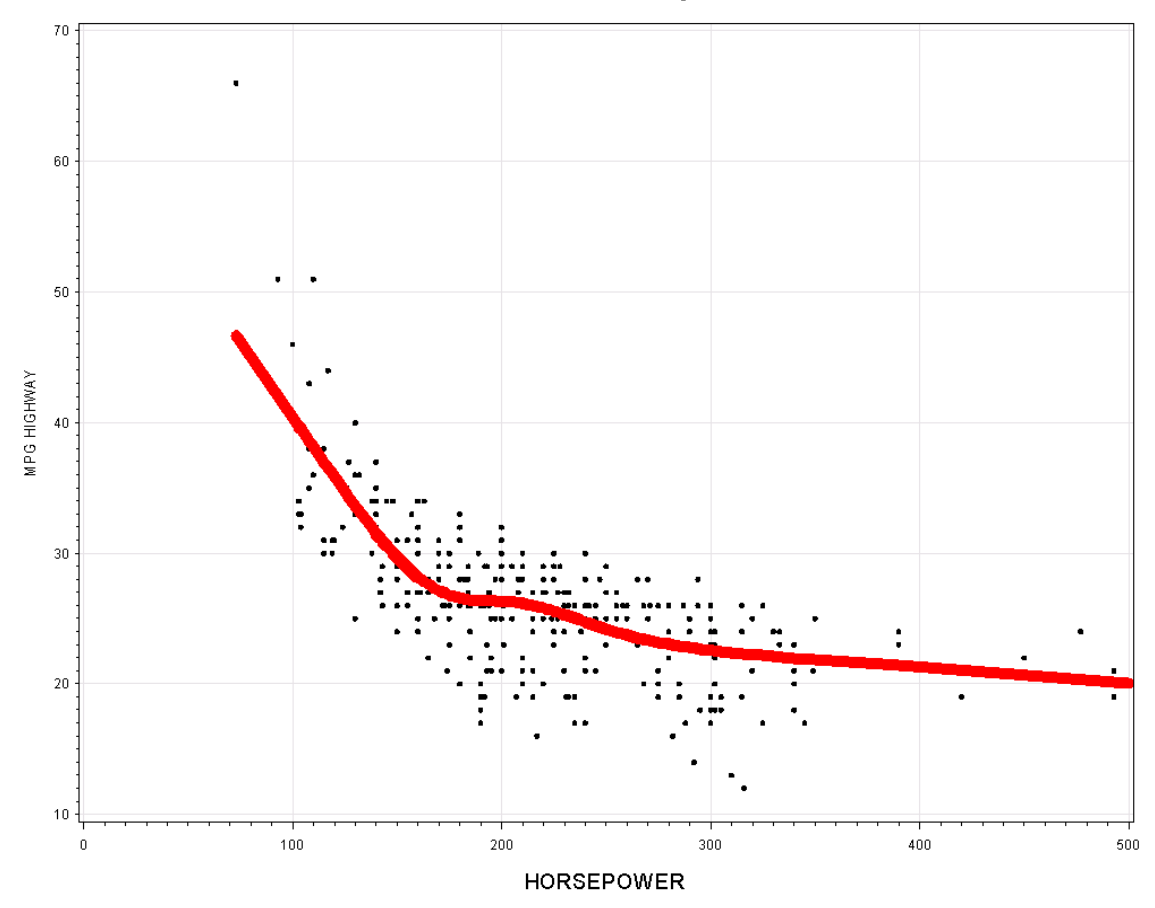

**Figure 6. Restricted Cubic Spline Fit.**

# **CONCLUSION**

The nonparametric LOESS procedure provides a graphical diagnostic of trends in your data. If your data is non-liner, restricted cubic splines can provide a parametric method of transforming independent variables. Transformations are often more efficient than binning continuous variables when relationships are not linear. These methods can also be extended to multivariate models and to modeling binary dependent variables. For an application to binary models see Fang, Austin , and Tu (2009).

### **REFERENCES:**

- Akaike, H. (1973), "Information Theory and an Extension of the Maximum Likelihood Principle," in Petrov and Csaki, eds., Proceedings of the Second International Symposium on Information Theory, 267–281.
- Cleveland, W. S., Devlin, S. J., and Grosse, E. (1988), "Regression by Local Fitting," Journal of Econometrics, 37, 87–114.
- Cleveland, W. S. and Grosse, E. (1991), "Computational Methods for Local Regression," Statistics and Computing, 1, 47–62.
- Fang, J., Austin ,P. C., and Tu, J. V. (2009), "Test for linearity between continuous confounder and binary outcome first, run a multivariate regression analysis second," SAS Global Forum 2009 (paper 252-2009).
- Harrell, F. (2010). "Regression Modeling Strategies: With Applications to Linear Models, Logistic Regression, and Survival Analysis (Springer Series in Statistics)," Springer.
- Harrell, F. RCSPLINE MACRO:
	- <http://biostat.mc.vanderbilt.edu/wiki/pub/Main/SasMacros/survrisk.txt>
- Irwin, J.R. and McClelland, G.H. (2003), "Negative Consequences of Dichotomizing Continuous Predictor Variables", Journal of Marketing Research, Vol. 40, No. 3 (Aug., 2003), pp. 366-371.
- Stone, C. J. and Koo, C. Y. (1985), "Additive Splines in Statistics," In Proceedings of the Statistical Computing Section ASA, pages 45-48, Washington, DC, 1985.

# **CONTACT INFORMATION**

Your comments and questions are valued and encouraged. Contact the author at:

Jonas V. Bilenas Barclays Global Retail Bank Wilmington, DE 19801 Email[: Jonas.Bilenas@barclays.com](mailto:Jonas.Bilenas@barclays.com) [jonas@jonasbilenas.com](mailto:jonas@jonasbilenas.com)

SAS and all other SAS Institute Inc. product or service names are registered trademarks or trademarks of SAS Institute Inc. in the USA and other countries. ® indicates USA registration. Other brand and product names are trademarks of their respective companies.

This work is an independent effort and does not necessarily represent the practices followed at current or previous employers.